Added a product to the cart witch cost 9,72€:

(Sorry, the site is in portuguese)

Here is the checkout process, when I advance to the Payment Step:

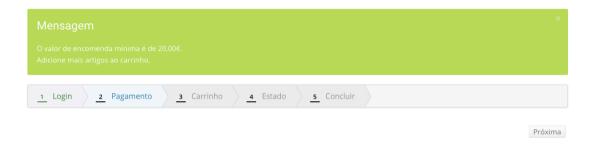

Then I add a product witch cost 18,99€, and then in checkout payment step, we can select one:

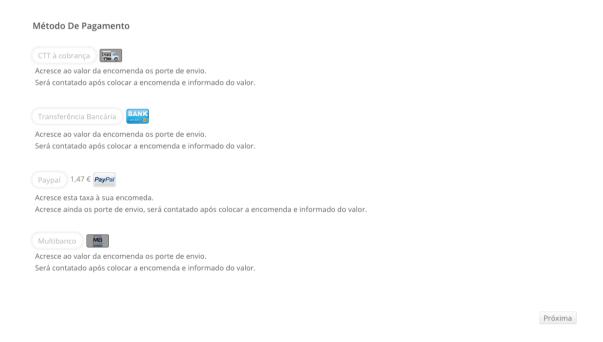

Then, we advance to next step (Cart)

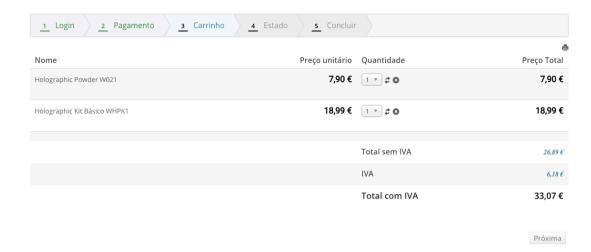

## And, if we remove the product of 18,99€:

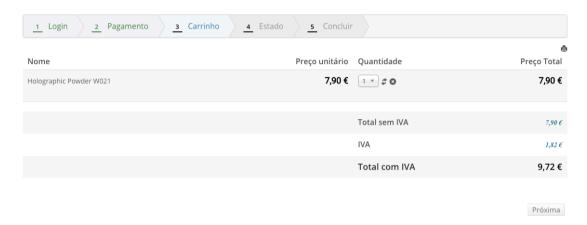

We stay in cart step, and then if we advance for the next steps, HikaShop let's us finish the order with a total of  $9,72 \in$ , even when the payment method had the limit of  $20 \in$ .

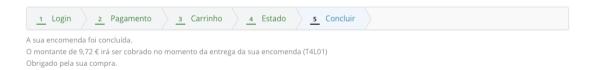

This is our issue.

Thanks.